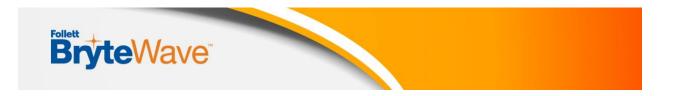

# **<u>3 Easy Ways To Access Your Course Materials:</u>**

- 1: From Course Connect
- 2: Your .edu Email
- 3: The BryteWave Website

### You can access your digital course materials utilizing any one of these three ways:

### 1) Use the link in Course Connect

- Click on your course in **Course Connect**
- Then choose the link named Saps Supplies
  - If you have requested materials published by McGraw Hill or Cengage, see this page for more information: <u>https://libguides.millsaps.edu/courseconnectstudents/sapssupplies</u>

## 2) Email sent to your school email account

- A BryteWave (RedShelf) account will be created using your school email address
- An email will be sent to you with a link to your shelf.
- This emailed link will take you to your BryteWave Discover Shelf account where you can log in using your school email address and find your preloaded material on your Shelf.
- Additional support for email can be found here: <u>BryteWave Email info</u>

#### 3) Log in using the URL for BryteWave : <u>https://brytewave.redshelf.com/</u>

- Forgot your password or didn't receive your password?
  - Go to: <u>https://Brytewave.redshelf.com</u>
  - Select the Log In button in the upper right.
  - Select 'Forgot Password' or navigate to this
    - link: https://brytewave.redshelf.com/accounts/forgot/
  - Use your school email address to reset your password.

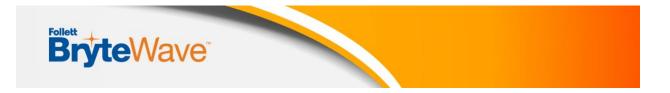

# **Sample of accessing through Course Connect:**

| E M Course Connect    |                                                                                                    |              | Rachel Long  Student                                                                                                    |
|-----------------------|----------------------------------------------------------------------------------------------------|--------------|----------------------------------------------------------------------------------------------------|
| FYCSFA-1110-03-2021FA | FYCSFA-1110-03-2021FA - Music As Protest<br>Dashboard / Courses / Academic Courses / 2021 Fall Semester / FYCSFA-1110-03-2021FA         |              | ٥.                                                                                                    |
| Competencies          |                                                                                                    |              | Main menu                                                                                                    |
| I Grades              | Contract Announcements                                                                                                    |              | We recommend that you use the latest version of                                                                           |
| 🗅 General             | Click on the publisher links below to access your textbooks and course materials.<br>For more information, visit <u>this LibGuide</u> . | $\mathbb{N}$ | Chrome, Firefox, Microsoft Edge, or Safari for the<br>best user experience                                                |
| C Topic 1             | 🦌 Saps Supplies                                                                                                    | N            | Help for Students<br>Help for Faculty and Staff<br>TR Form<br>Faculty Course Request Form<br>Course Connect announcements |
| 🗅 Topic 2             |                                                                                                    |              |                                                                                                    |
| 🗅 Topic 3             |                                                                                                    |              |                                                                                                    |
| 🗅 Topic 4             | Topic 1                                                                                                    |              | The Writing Center<br>Millsaps College Library                                                                            |
| 🗅 Topic 5             |                                                                                                    |              | Questions about Course Connect? Contact Us!                                                                               |
| P1 Topic 6            |                                                                                                    |              | Millsaps-Wilson Library:                                                                                                  |

Choose the digital course material you want to access

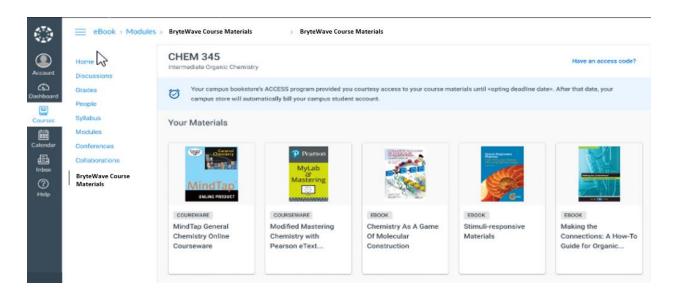

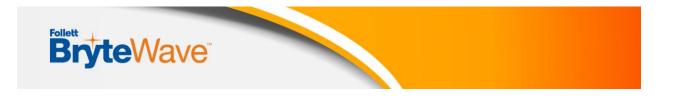

Click on the title and some product details will pop up. For an ebook you can click **READ NOW** to open it in a new tab.

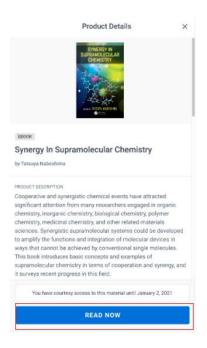

Some digital products require a code to access the materials on the publisher's website. Click **Copy the Code to Clipboard** and then click **Access Courseware**. You will paste that code in the designated field on the site you are sent to.

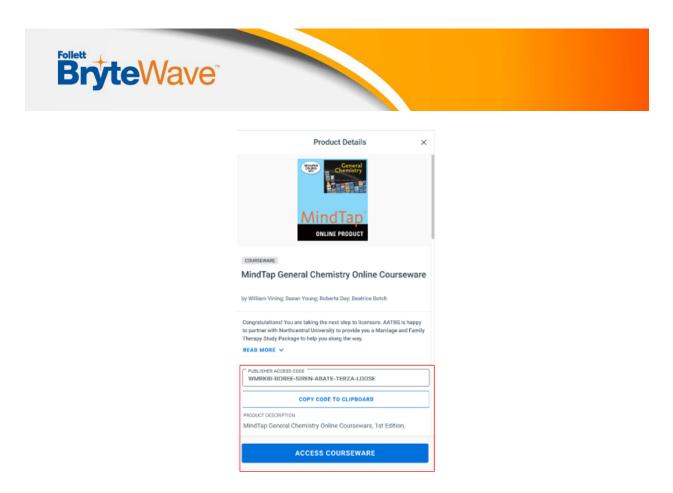

• Note: That if the ACCESS COURSEWARE button is not available for a specific product; you will go directly to that publisher website listed in Canvas or use a link provided by your instructor.

If your product doesn't have a code to copy then you just click Access Courseware to be directed to your digital product.

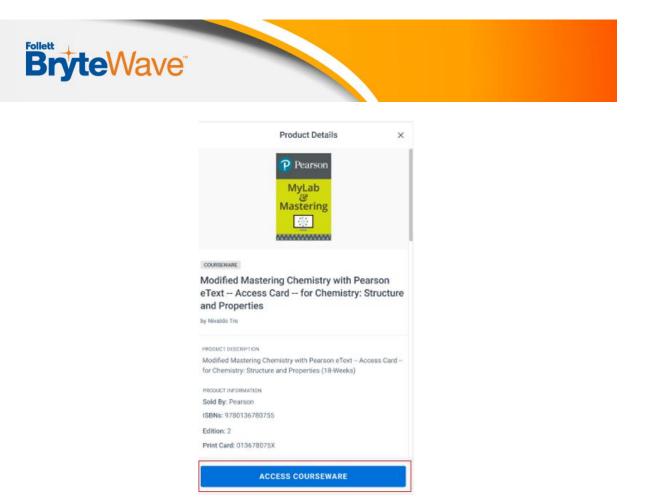

*Virtual Help Desk* https://brytewavesolve.zendesk.com/hc/en-us

#### **Student Support Documents**

https://brytewavesolve.zendesk.com/hc/en-us/categories/360001627173-Student-Support BryteWave CourseWare Publisher Instructions Index

Customer Support support@brytewave.com 1-877-612-2233

# BryteWave/RedShelf FAQs

- •Where can I find a general feature overview? Please visit HERE
- Where can I find navigation and pageview overview? Please visit HERE
- Where can I find notes and highlighting overview? Please visit HERE
- Where can I find flashcard overview? Please visit HERE

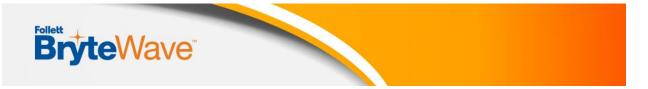

- Where can I find printing overview? Please visit HERE
- Where can I find offline mode overview? Please visit HERE
- Who do I contact for Customer Service? Submit a Customer Support
  <u>Ticket</u> or Reach us at 1-877-612-2233